#### University of Warwick Computing Society

# Linux 101

#### An introduction to Linux

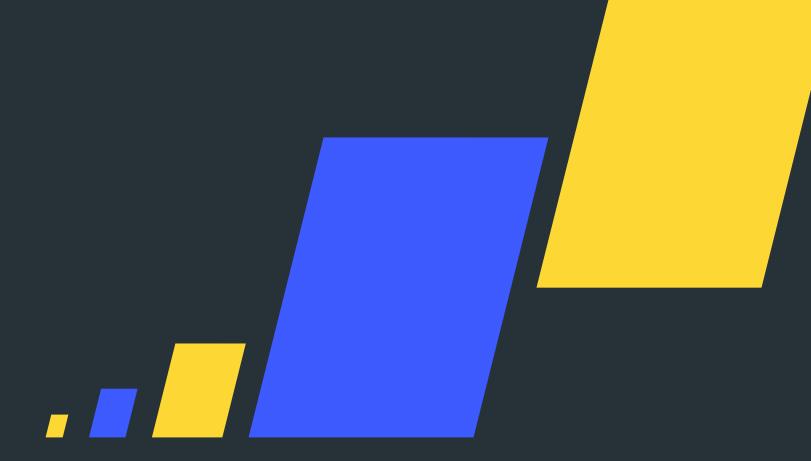

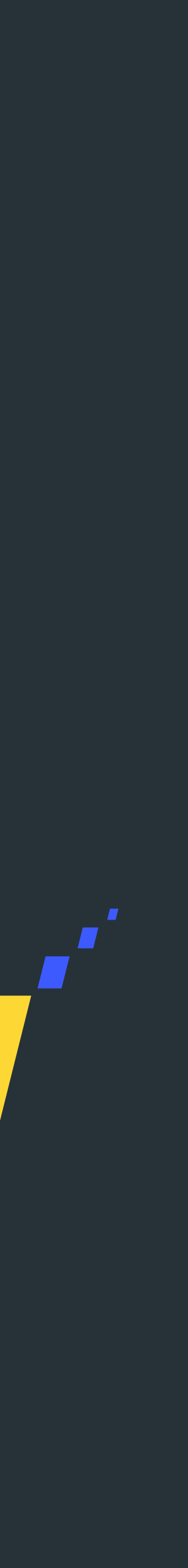

#### David Richardson UWCS Tech Officer

tech@uwcs.co.uk

Alias: Tankski

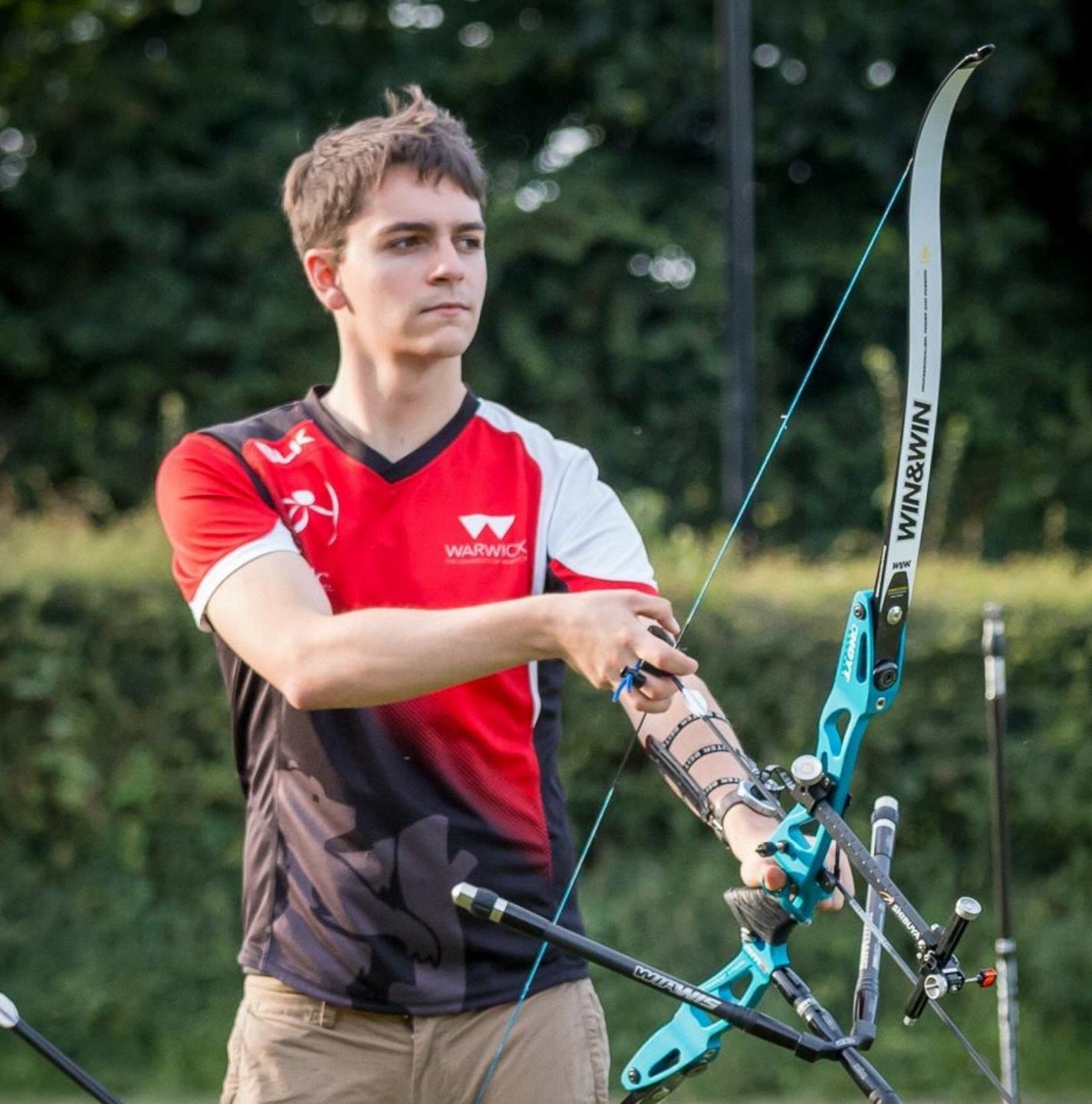

In This Talk

#### In This Talk

- An introduction to Linux
- An introduction to the shell
- Questions
- Pizza

- Linux is an operating system like Windows or macOS
  - Primarily a 'kernel' and some utility programs to interact with it
- Distributed freely with source code available online
- Maintained by an army of volunteers
- Most commonly found in web servers

- The Linux desktop is very similar to those of Windows or macOS
- Departmental machines have 2 desktops:

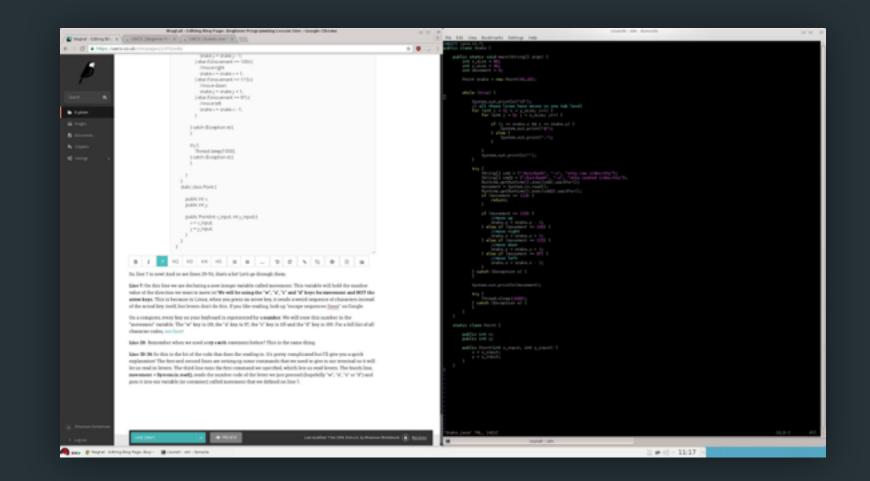

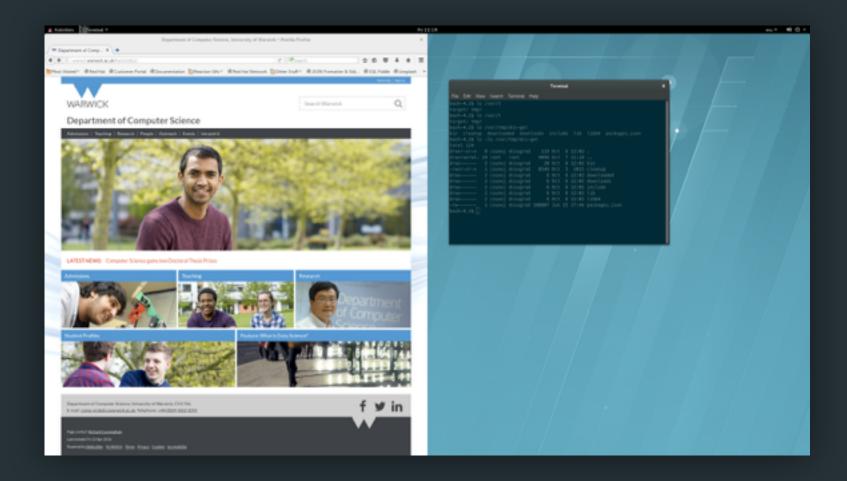

#### Functionally the same, possible differences in utility program names

- DCS machines have various extra software installed already:
  - Browsers: Chrome, Firefox
  - Text editors: Kate, Gedit, Vim, Emacs
  - PDF viewers: Okular, Evince
- Other notable software is on the cheat sheet

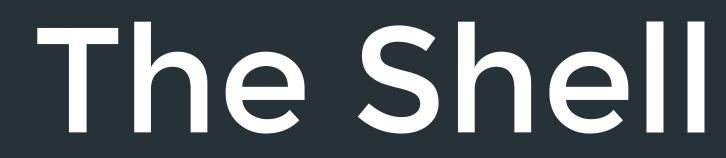

#### The Shell

- A convenient way to interact with the underlying Linux OS
- Can be used to launch programs or explore the file system
- Different flavours exist but they all do the same thing

| I. root@archery: ~ (ssh)                                                                                                    |   |
|----------------------------------------------------------------------------------------------------|---|
| Last login: Fri Oct 7 16:46:26 on ttys000<br>ssh root@uwac.co.uk                                                                                                    |   |
| The programs included with the Debian GNU/Linux system are free software<br>the exact distribution terms for each program are described in the<br>individual files in /usr/share/doc/*/copyright. | ţ |
| Debian GNU/Linux comes with ABSOLUTELY NO WARRANTY, to the extent                                                                                                    |   |
| permitted by applicable law.                                                                                                    |   |
| Last login: Fri Oct 7 11:46:51 2016 from 238–174.wifi.nat.warwick.ac.uk                                                                                                    |   |
| 💉 root@archery 🔪 🔪 ls –la <u>/var/www/html/records</u>                                                                                                    |   |
| total 56                                                                                                    |   |
| drwxr-xr-x 5 root root 4096 Mar 16 2016 .                                                                                                    |   |
| drwxr-xr-x 5 root root 4096 Mar 16 2016                                                                                                    |   |
| drwxr-xr-x 7 root root 4096 Mar 16 2016 app                                                                                                    |   |
| -rw 1 root root 1282 Mar 16 2016 config.py                                                                                                    |   |
| -rw 1 root root 1184 Mar 16 2016 config.pyc                                                                                                    |   |
| -rw-rr 1 root root 1149 Mar 16 2016 config.sample.py                                                                                                    |   |
| drwxr-xr-x 6 root root 4096 Mar 16 2016 env                                                                                                    |   |
| drwxr-xr-x 8 root root 4096 Sep 22 06:23 .git                                                                                                    |   |
| -rw-rr 1 root root 1597 Mar 16 2016 .gitignore                                                                                                    |   |
| -rw-rr 1 root root 1083 Mar 16 2016 LICENSE                                                                                                    |   |
| -rw-rr 1 root root 1536 Mar 16 2016 README.md                                                                                                    |   |
| -rw-rr 1 root root 360 Mar 16 2016 requirements.txt                                                                                                    |   |
| -rw-rr 1 root root 68 Mar 16 2016 run.py                                                                                                    |   |
| -rw-rr 1 root root 62 Mar 16 2016 wsgi.py                                                                                                    |   |
| 💉 root@archery 🔪                                                                                                    |   |

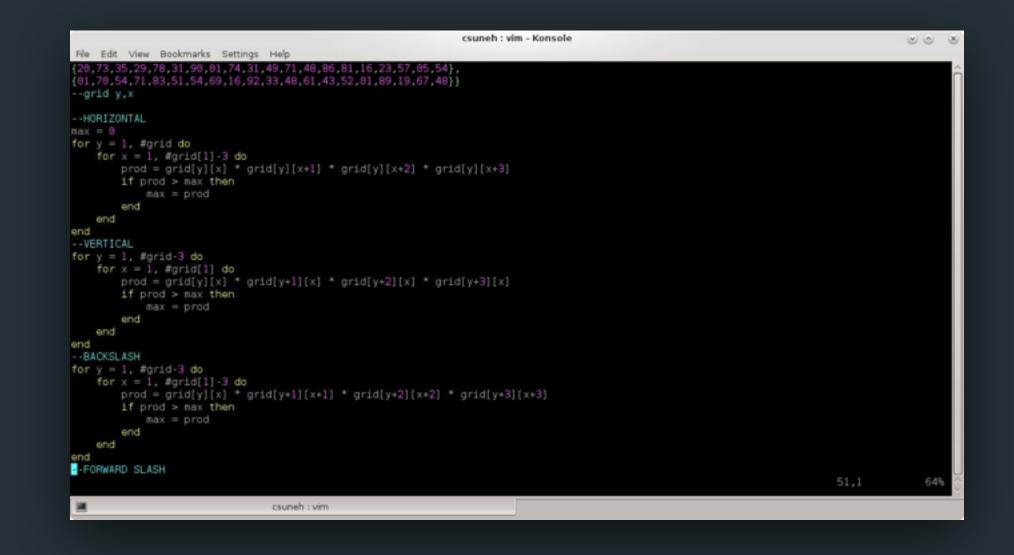

- There a bunch of programs accessible from the shell by default
  - cd, ls, rm, mkdir, touch, ...
- A typical line in the shell may look like:

bash-4.2\$ touch ~/public\_html/index.html

The shell prompt

The shell program

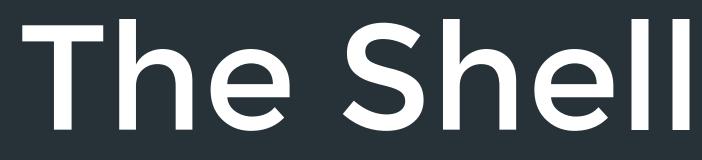

Functionality includes creating, reading, updating and deleting files

The program argument(s)

### **Directories and Paths**

- When you load up the shell you are placed in your home directory
- To move around you use the cd command
- You give cd a path to the directory you want to move to
- Paths are case sensitive and shouldn't contain spaces
- Paths can be relative to the current directory or absolute

.././foobar/baz
f
Relative path

### Directories and Paths

- There are some special relative path values in Linux
  - . (dot) represents the current directory
  - ... (dot dot) represents the parent directory
  - ~ (tilde) represents your home directory
- Example:

bash-4.2\$ cd ~/foobar/Baz/../../blat

~/public\_html |--js |--img |--CSS | |--min \--dev

|--perl \--ogg \ - - mp3

nere

bash-4.2\$ cd ./ ~/public\_html |--js --img --CSS | |--min | \--dev --perl \--mp3 ← Starting here

oash-4.2\$ cd ./

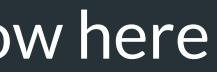

oash-4.2\$ cd ../

w here

oash-4.2\$ cd ../

e

oash-4.2\$ cd css/min/

e

ash-4.2\$ cd css/min/

no such file or directory: css/min/

9

ash-4.2\$ cd ../css/min/

e

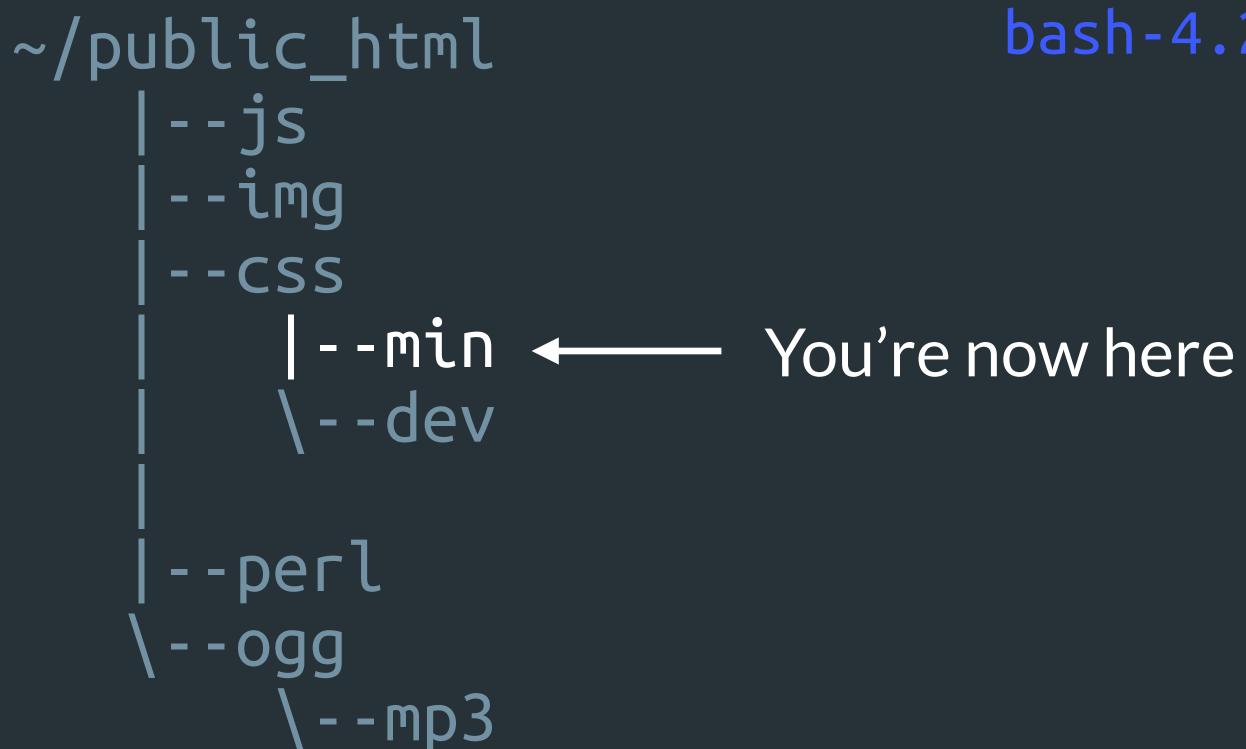

bash-4.2\$ cd ../css/min/

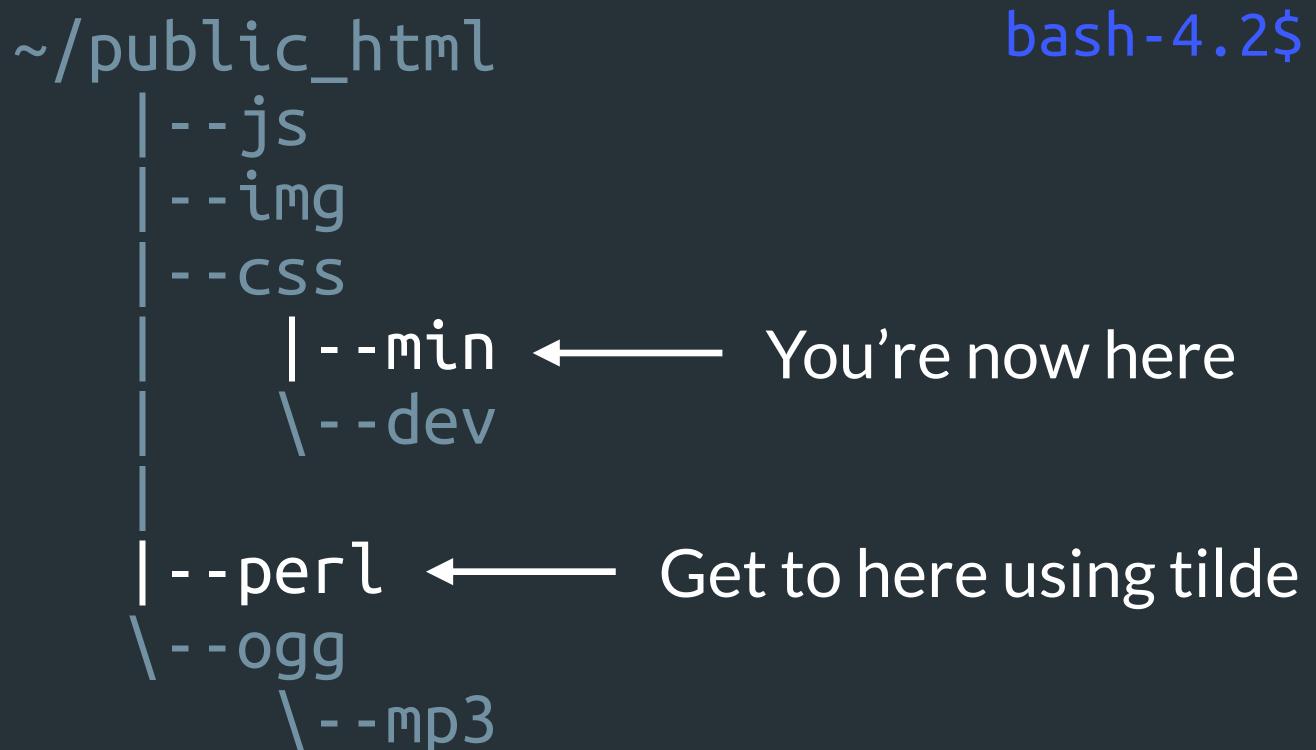

bash-4.2\$ cd ?

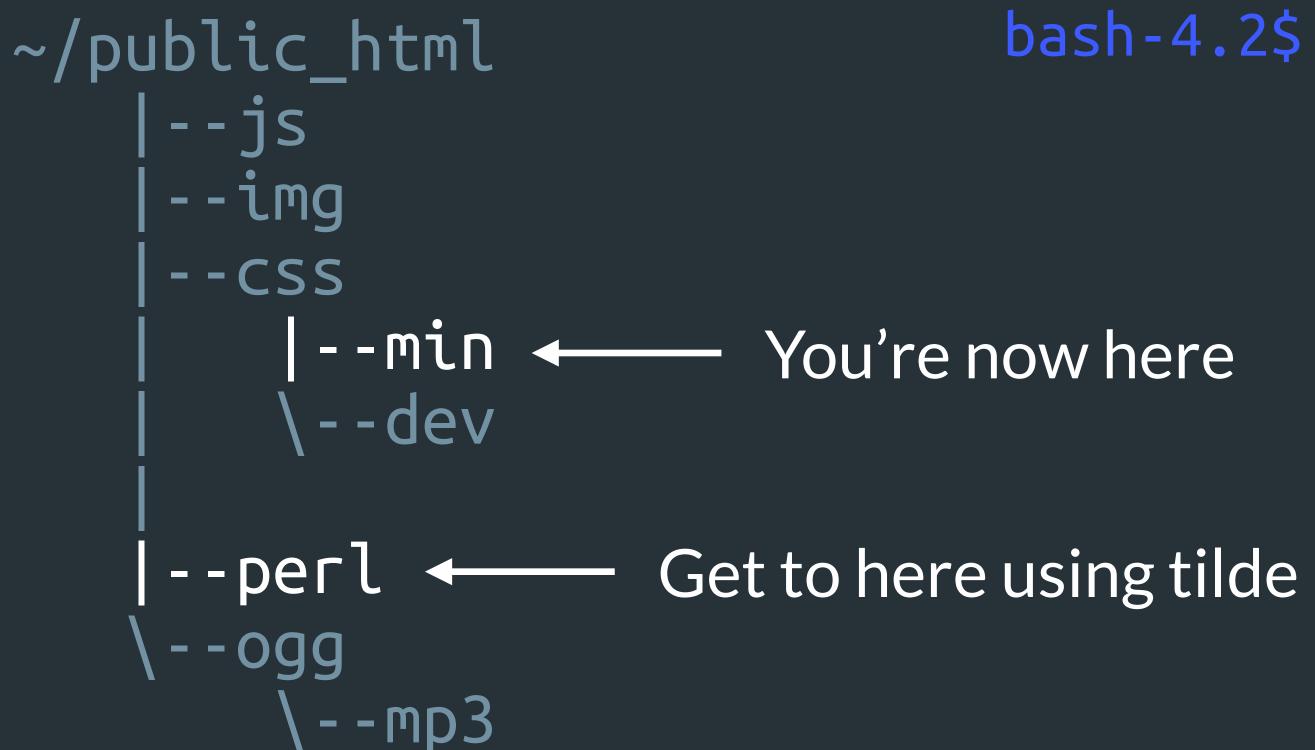

bash-4.2\$ cd ~/public\_html/perl/

bash-4.2\$ cd ~/public\_html/perl/ ~/public\_html |--js --img --CSS | --min | \--dev --mp3

# Listing Files and Folders

- Listing files and folders in the shell is straight forward
- Using the ls command lists files and folders in the current directory
- You can also give ls a path for a specific directory to list
- Output of ls can be formatted using common options
- Example:

bash-4.2\$ ls ~/
Adlm Qt jagex\_cl\_runescape\_LIVE.dat
AndroidStudioProjects Samsung ...

# Listing Files and Folders

ls -l formats the output into a detailed list

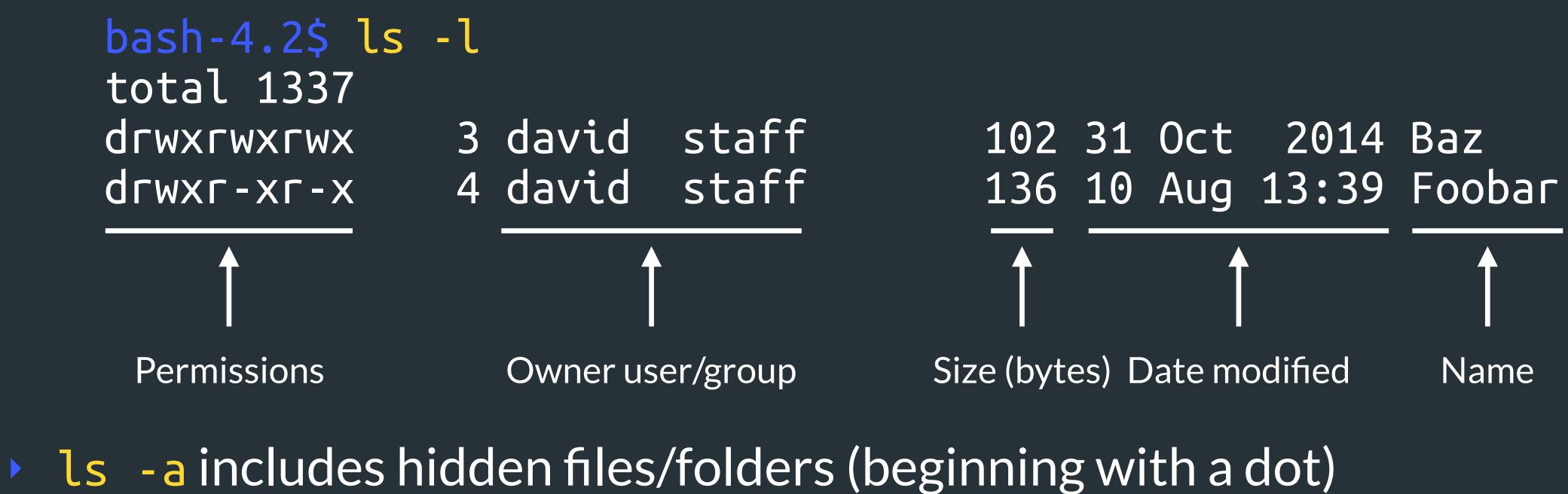

- Options can be combined together (ls la) see the cheat sheet

#### Permissions

- Files and folders in Linux are owned by a user and a user group
- Users not in these categories are classed as 'other'

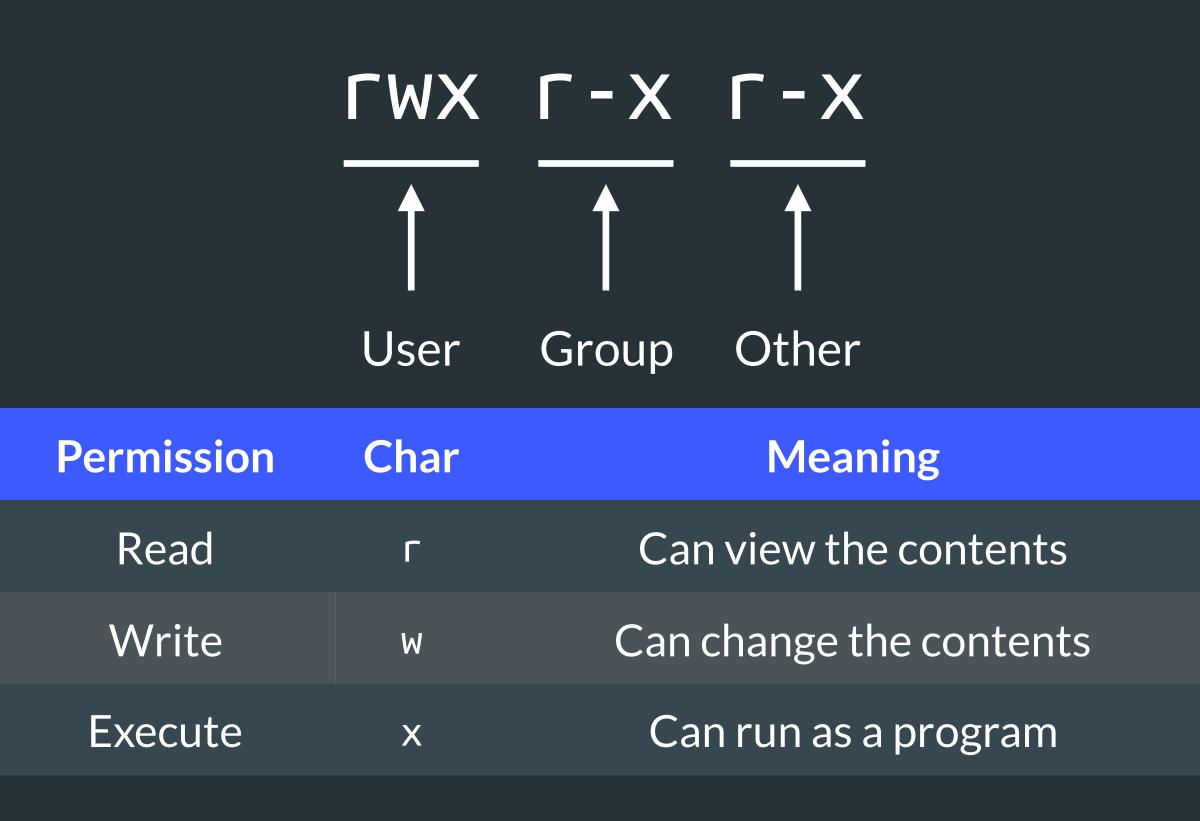

# Making Files and Folders

- Files and folders are created using touch and mkdir respectively
- Write permissions are needed in the parent folder to create items
- touch <file path> creates a file
- Mkdir <directory path> creates a directory
- Examples:
  - bash-4.2\$ touch foo.bar

bash-4.2\$ mkdir -p ~/baz/blat/

# **Removing Files and Folders**

- rm <path> remove files on the given path
- Write permissions are needed to remove files and folders
- Using rm is typically irreversible there is no trash can
- rm r recursively removes files and folders
- Example:

bash-4.2\$ rm -f ~/public\_html/dank\_memes.html

# **Command Manuals/Help**

- man <command> or <command> - help displays help menus
- These menus have in-depth information about commands
  - Optional arguments, command operation, history, etc
- A lot of the information in these slides can be found in man pages
- Example:

bash-4.2\$ man

# Handy Shortcuts

- Clearing the shell can be done with clear or pressing Ctrl+L
- Exiting a shell program is done using the keys Ctrl+C
- Where Ctrl+C doesn't work, try use Ctrl+D
- Failing Ctrl+D, pressing 'q' or typing ':q' (colon q) might work
- A last resort may involve closing the terminal window

### A Practical Example

#### A Practical Example

- Let's create a Java program in this folder:
  - ~/uwcs/shelltalk/java/
- This'll demonstrate various previously seen programs
- Over to the shell!

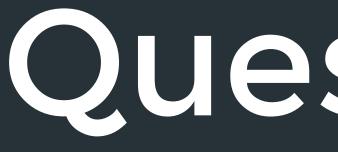

#### Questions?

Pizza? :D